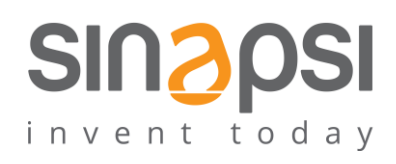

**SINAPSI** S.r.l. Via delle Querce 11/13 06083 **Bastia Umbra** (PG) Italy T . + 3 9 **0 7 5 8 0 1 1 6 0 4** F . + 3 9 **0 7 5 8 0 1 4 6 0 2 [w w w . s i n a p s i t e c h . i t](file:///C:/Users/AppData/Local/Temp/www.sinapsitech.it) | [i n fo @ s i n a p s i t e c h . i t](mailto:info@sinapsitech.it)**

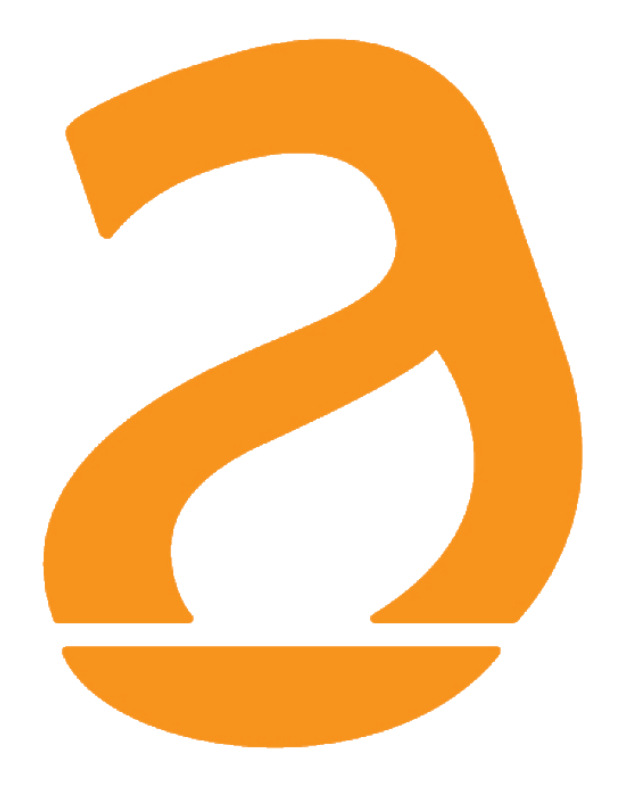

# SIN.EQRPT868X EXTENDER unidirezionale W.M-Bus 868 MHz EN13757

# Manuale Utente

Rev 1.2

#### **INDICE**

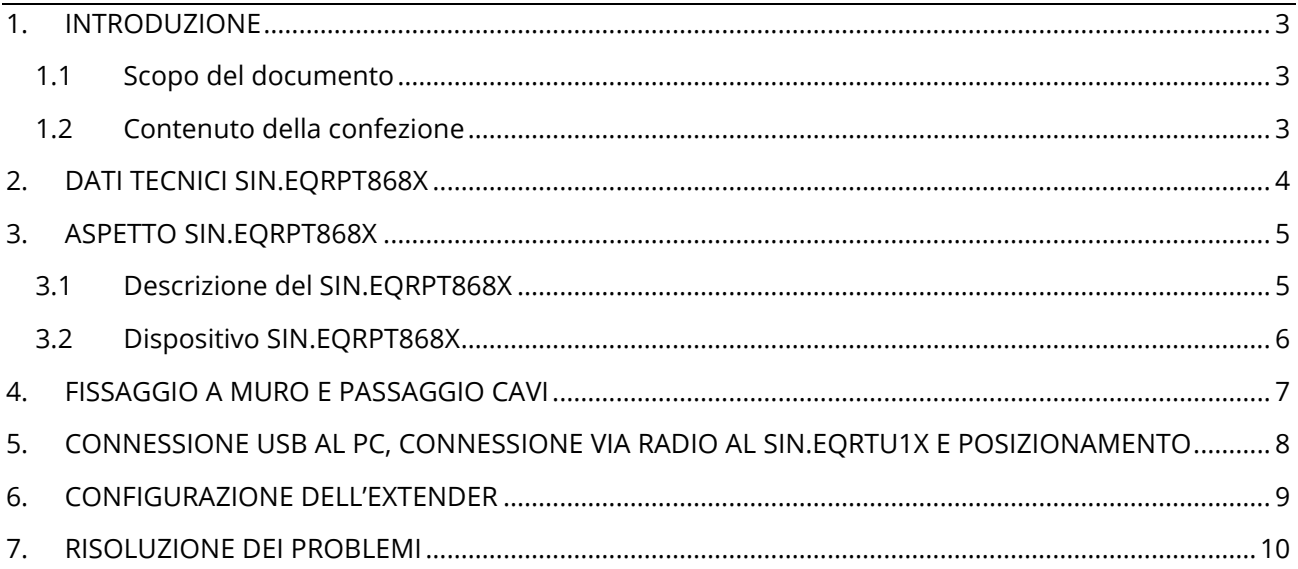

### <span id="page-2-0"></span>**1. INTRODUZIONE**

#### <span id="page-2-1"></span>**1.1 Scopo del documento**

Il presente documento rappresenta la guida completa per l'installazione, la configurazione e la messa in servizio dell'extender single HOP wireless per misuratori con protocollo W. M-Bus (EN13757-4) / OMS, Cod. SIN.EQRPT868X di seguito anche chiamato extender, in grado di acquisire il segnale da uno o più misuratori comunicanti secondo lo standard W.M-Bus 868 MHz e di ritrasmettere i dati ricevuti ad un SIN.RTU1X oppure ad un SIN.RPT868XT al fine di estendere la portata wireless dei misuratori stessi. Il contenitore plastico, i collegamenti elettrici totalmente a scomparsa, le antenne integrate nel dispositivo stesso rendono l'extender idoneo a installazioni a muro anche in vista. La messa in servizio degli extenders è agevolata dal software toolkit e la ricerca del miglior punto d'installazione viene facilitata dalla possibilità di alimentare il dispositivo via USB rendendo così possibile il movimento durante la ricerca del miglior compromesso segnale/distanza.

#### <span id="page-2-2"></span>**1.2 Contenuto della confezione**

Nell'imballaggio di SIN.EQRPT868X sono presenti:

- extender SIN.RPT868X
- 2 x Tasselli 5x25
- $\bullet$  2 x Viti 5x30
- 2 x Passacavi
- 2 x Viti 2,2x9,5
- 1 x Archetto Fissacavo
- Foglio illustrativo per l'installazione

#### <span id="page-3-0"></span>**2. DATI TECNICI SIN.EQRPT868X**

SIN.EQRPT868X è un extender per dispositivi W.M-Bus.

Si riportano le principali caratteristiche tecniche del dispositivo:

- Temperatura Operativa: [-20..+55°C]
- Temperatura Immagazzinamento: [-25..+85°C]
- Grado di protezione: IP40 (EN60529)
- Classe di protezione: II
- Fissaggio: A parete, con viti
- Dimensioni: LxHxP (160x160x35)
- Alimentazione: 100..240Vac 50-60Hz

USB (5Vdc, 500 mA) per commissioning

- Consumo: Max 1.5 W
- Frequenza di lavoro: 868 MHz potenza max trasmissione 27 dBm
- Modalità W. M-Bus: S, T, C, T +C
- Distanza max SIN.EQRPT868X e trasmettitori W.M-BUS: 25 sullo stesso piano dell'edificio, 15 mt tra due piani diversi
- Area di copertura W. M-Bus: 250 mt in campo libero 25 mt in edificio

## <span id="page-4-0"></span>**3. ASPETTO SIN.EQRPT868X**

#### <span id="page-4-1"></span>**3.1 Descrizione del SIN.EQRPT868X**

Il dispositivo utilizza una tecnologia che permette di espandere le reti W.M-Bus, infatti, tra di loro, le antenne stabiliscono automaticamente la connessione che permette la migliore qualità di segnale e, alla ricezione delle trame W. M-Bus, le propagano fino al datalogger SIN.EQRTU1T. Nel caso in cui una delle antenne viene spenta o offuscata, la rete, se possibile, viene ricreata in modo che tutte le antenne abbiano un percorso da seguire fino al datalogger. In questo modo, di fatto, l'antenna si comporta come un extender multi-hop. A tale funzionalità si aggiunge la possibilità di inserire nel concentratore SIN.EQRPT868XT una lista di dispositivi W. M-Bus che rappresenta una white-list, in questo modo, nel caso in cui l'installazione avvenga in una zona dove vengono ricevuti più di 500 dispositivi W. M-Bus, l'antenna prenderà in carico soltanto i dispositivi di sua pertinenza.

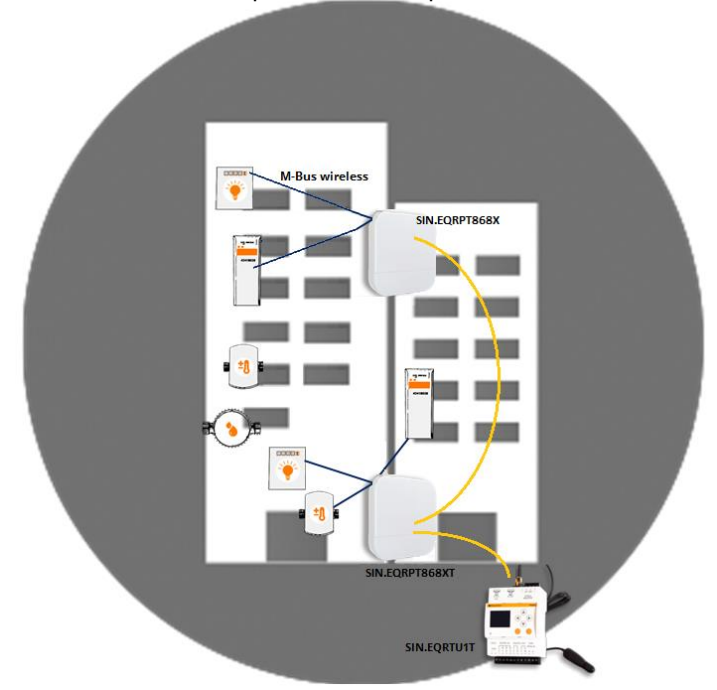

#### **Figura – Esempio di applicazione del SIN.EQRPT868X abbinato ad un SIN.EQRPT868XT e un SIN.EQRTU1T**

Di seguito si riassumono le principali caratteristiche funzionali che verranno descritte nel presente documento:

- Extender per dispositivi W. M-Bus (EN13757-4) / OMS
- Supporto modalità funzionamento single-hop
- Installazione semplice grazie al software di corredo
- Installazione a parete
- Interfaccia WEB in abbinamento al SIN.EQRTU1X

#### <span id="page-5-0"></span>**3.2 Dispositivo SIN.EQRPT868X**

 $\frac{8}{8}$  (B) A. Coperchio vano cavi B. LED $\bigcirc$  $\circledcirc$  $\odot$ **Figura 1 - Vista RPT868X**  $\begin{array}{|c|c|c|c|}\n\hline\n2 & 3 & 4 \\
\hline\n0 & 0 & 5 \\
\hline\n5 & 2 & 3\n\end{array}$  $\circledcirc$ 6

Di seguito si riporta un'immagine del dispositivo SIN.EQRPT868X con indicazioni sulle sue parti funzionali:

**Figura 2 – Connessioni/pulsanti/leds**

- 1. Ingresso alimentazione 100..240Vac (morsetti a vite)
- 2. Pulsante non utilizzato
- 3. Pulsante non utilizzato
- 4. Pulsante di reset
- 5. Porta USB
- 6. LED non utilizzato
- 7. LED non utilizzato
- 8. LED non utilizzato
- 9. LED alimentazione

### <span id="page-6-0"></span>**4. FISSAGGIO A MURO E PASSAGGIO CAVI**

**Prima di effettuare qualsiasi collegamento togliere l'alimentazione, completare i cablaggi, chiudere il coperchio del dispositivo quindi alimentare l'extender.**

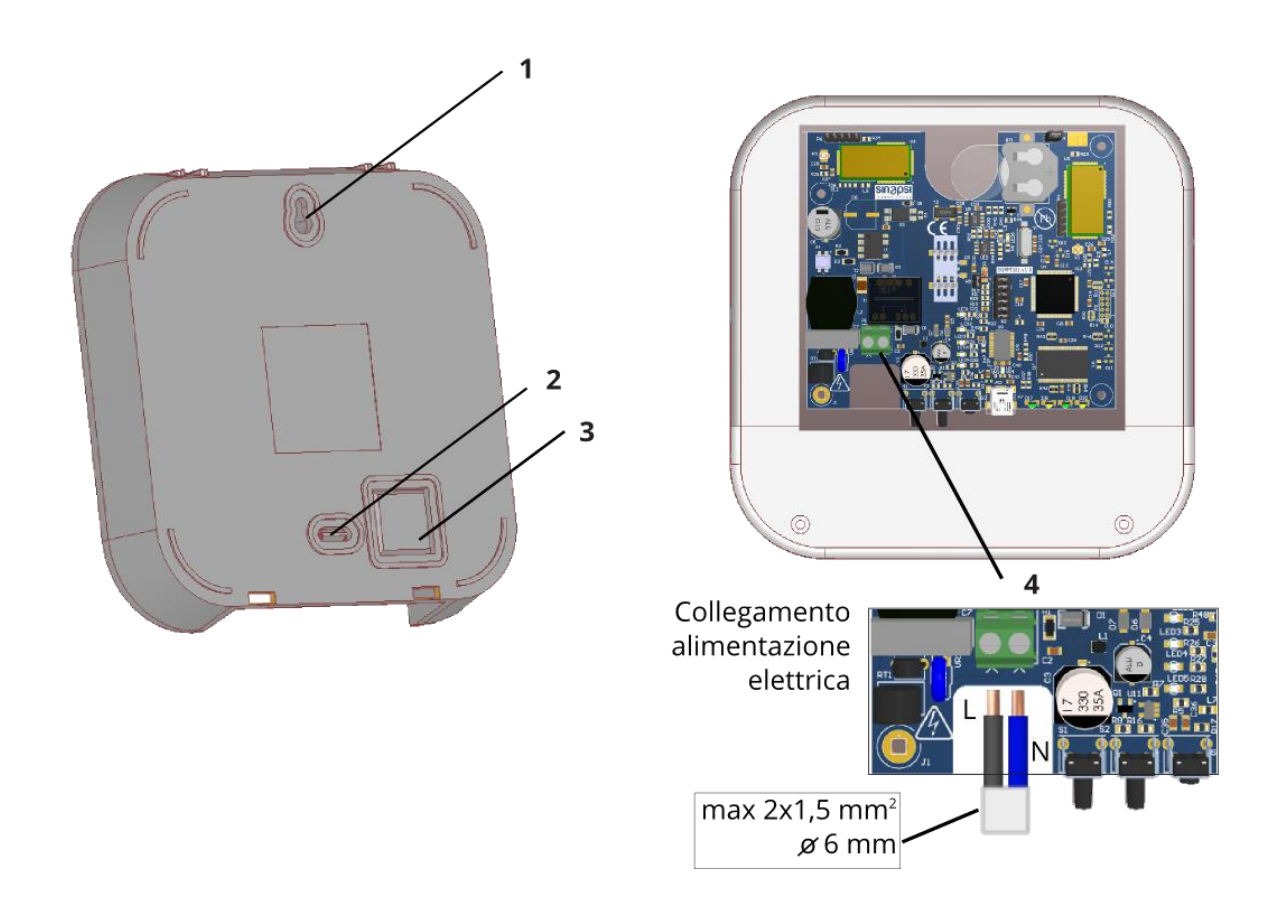

#### **Figura 3 - Fissaggio a muro e passaggio cavi**

- 1. Foro per vite di fissaggio superiore
- 2. Pre-foro per vite di fissaggio inferiore
- 3. Pre-foro per scasso passaggio cavi
- 4. Collegamento alimentazione elettrica

## <span id="page-7-0"></span>**5. CONNESSIONE USB AL PC, CONNESSIONE VIA RADIO AL SIN.EQRTU1X E POSIZIONAMENTO**

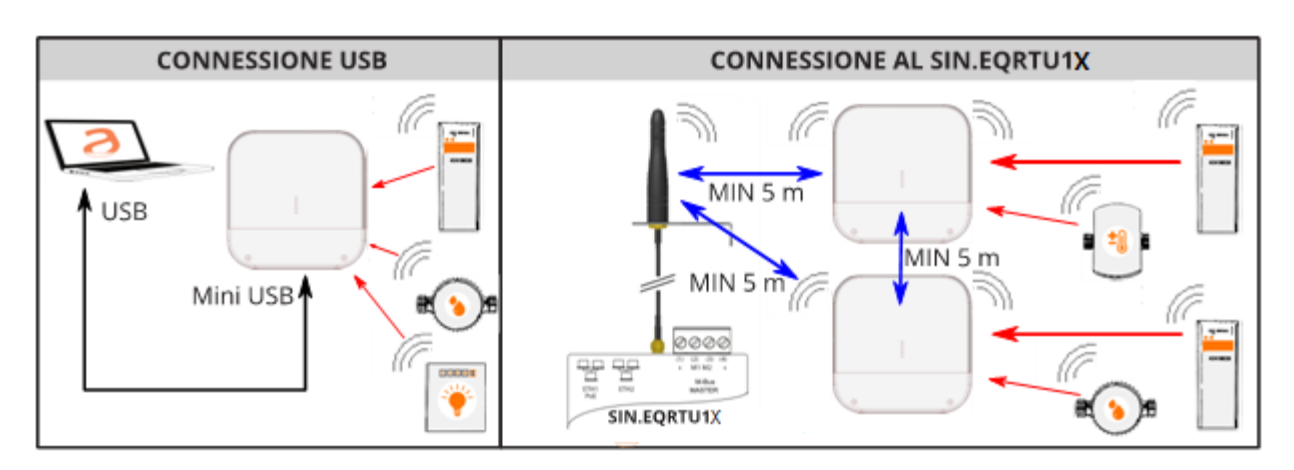

**Figura 4 - Connessioni**

- 1. Fissare l'extender SIN.EQRPT868X sulla parete di fissaggio ad una distanza minima di 20 cm dal soffitto e dalla parete adiacente.
- 2. La distanza operativa massima tra i dispositivi W. M-Bus e i SIN.EQRPT868X installati sullo stesso piano è di circa 25 metri, valutata in assenza di ostacoli importanti come: pareti, colonne o travi in cemento armato, metallo o altre strutture metalliche.
- 3. La distanza operativa massima tra i dispositivi W. M-Bus e i SIN.EQRPT868X installati su piani diversi è di circa 15 metri.

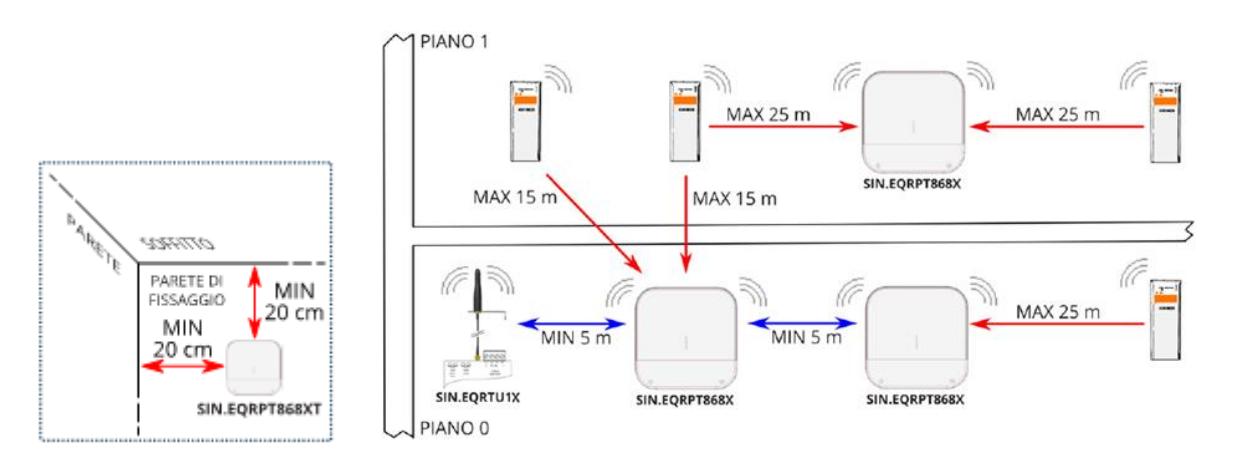

**Figura 5 – Posizionamento e Distanze operative**

#### <span id="page-8-0"></span>**6. CONFIGURAZIONE DELL'EXTENDER**

- 1. Posizionare gli extenders SIN.EQRPT868X seguendo le indicazioni riportate in CAP. [5,](#page-7-0) al fine di garantire la copertura radio dei vari trasmettitori W. M-Bus installati che si intende ricevere.
- 2. Alimentare SIN.EQRTU1X, attendere l'avvio, connettersi all'interfaccia WEB e avviare la scansione antenne e dispositivi seguendo il manuale del prodotto. Assicurarsi inoltre che la modalità W. M-Bus (S/T/C/T +C) impostata nella RTU e nell'extender sia coerente con quella dei dispositivi che si intende ricevere.
- 3. Alimentare gli extenders SIN.EQRPT868X.
- 4. Controllare che i dispositivi W. M-Bus che si vuole ricevere, raggiungano il SIN.EQRPT868XT attraverso l'interfaccia WEB del SIN.EQRTU1X.

## $\overline{\mathbf{i}}$

Fare riferimento al manuale utente del software SIN.EQRPT868X – RX Settings Tool per configurare la corretta modalità operativa dell'extender.

## $|\boldsymbol{i}|$

Fare riferimento al manuale utente della RTU SIN.EQRTU1X per la lettura dei dispositivi W.M-BUS

Ogni SIN.EQRPT868X supporta un solo tipo di operating mode, quindi se si vogliono ricevere dati da dispositivi W.M-BUS che hanno operating mode differenti e se questi devono sfruttare l'extender SIN.EQRPT868X per raggiungere il datalogger, è necessario installare un extender per ogni operating mode presente.

#### <span id="page-9-0"></span>**7. RISOLUZIONE DEI PROBLEMI**

#### **1. Il dispositivo non si accende:**

- In caso di alimentazione da rete verificare che la tensione sia presente
- In caso di utilizzo della porta USB si controlli la qualità del cavetto USB e che il PC sia in grado di erogare 500mA di corrente

#### **2. L'extender non trasmette i dati di uno o più dispositivi W.M-BUS:**

- Verificare che il dispositivo ricevente sia nella portata radio dell'extender e che l'antenna sia collegata e posta in posizione favorevole alla propagazione delle onde radio (evitare di chiuderla in quadri elettrici o ambienti particolarmente schermati)
- Verificare che il SIN.EQRPT868X sia distante almeno 5mt dal ricevitore e dagli altri SIN.EQRPT868X
- Verificare che l'operating mode del SIN.EQRPT868X sia impostato correttamente attraverso il software SIN.EQRPT868X – RX Settings Tool

#### **3. Non tutti i contatori vengono rilevati:**

- Verificare che i contatori non rilevati non siano troppi distanti dal SIN.EQRPT868X oppure che non venga attenuato troppo il segnale radio da pareti in cemento armato/metallo
- Verificare che l'operating mode del SIN.EQRPT868X sia impostato correttamente attraverso il software SIN.EQRPT868X – RX Settings Tool
- Attenzione: alcuni dispositivi W. M-Bus trasmettono con periodicità anche di diverse ore